Upravljanje napajanjem Korisnički vodič

© Copyright 2009 Hewlett-Packard Development Company, L.P.

Windows je registrirani zaštitni znak tvrtke Microsoft Corporation u SAD.

Podaci koji su ovdje sadržani podliježu promjenama bez prethodne najave. Jedina jamstva za HP proizvode i usluge iznesena su u izričitim jamstvenim izjavama koje prate takve proizvode i usluge. Ništa što se ovdje nalazi ne smije se smatrati dodatnim jamstvom. HP ne snosi odgovornost za tehničke ili uredničke pogreške ili propuste u ovom tekstu.

Drugo izdanje: rujan 2009

Prvo izdanje: travanj 2009

Šifra dokumenta: 539927-BC2

#### **Obavijest o proizvodu**

Ovaj korisnički priručnik opisuje značajke koje su zajedničke većini modela. Neke značajke možda neće biti dostupne na vašem računalu.

# **Sadržaj**

### **[1 Smještaj upravljanja napajanjem i žaruljica](#page-4-0)**

### **[2 Podešavanje mogu](#page-6-0)ćnosti napajanja**

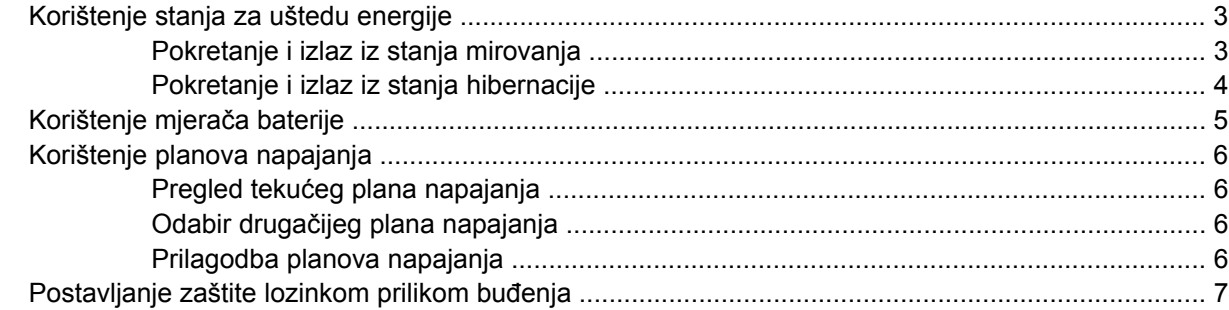

### **[3 Upotreba vanjskog izvora izmjeni](#page-11-0)čnog napajanja**

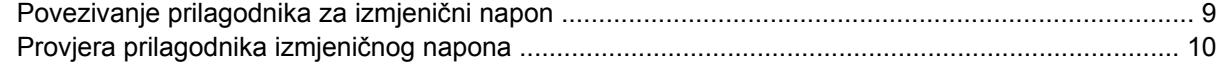

#### **[4 Korištenje baterijskog napajanja](#page-14-0)**

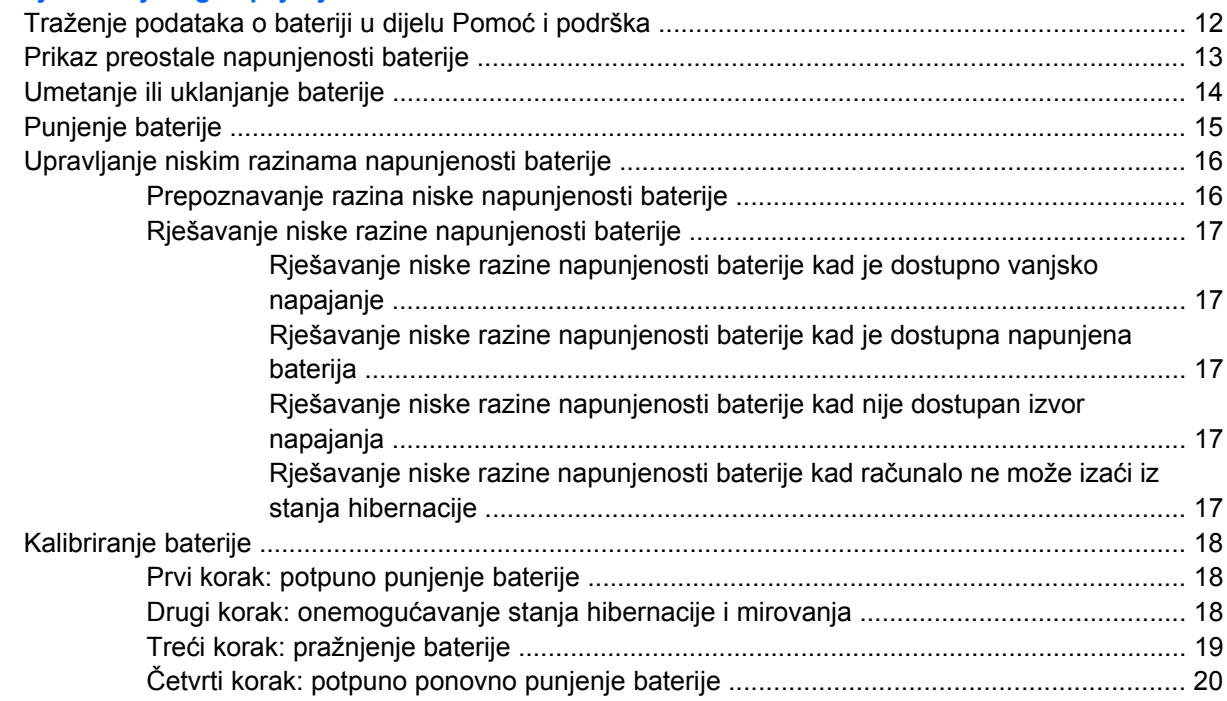

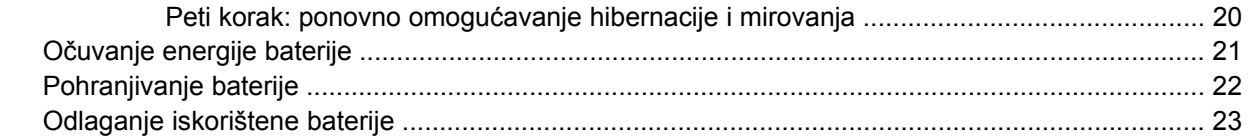

### 5 Isključivanje računala

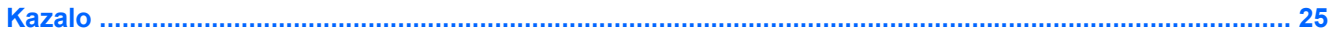

# <span id="page-4-0"></span>**1 Smještaj upravljanja napajanjem i žaruljica**

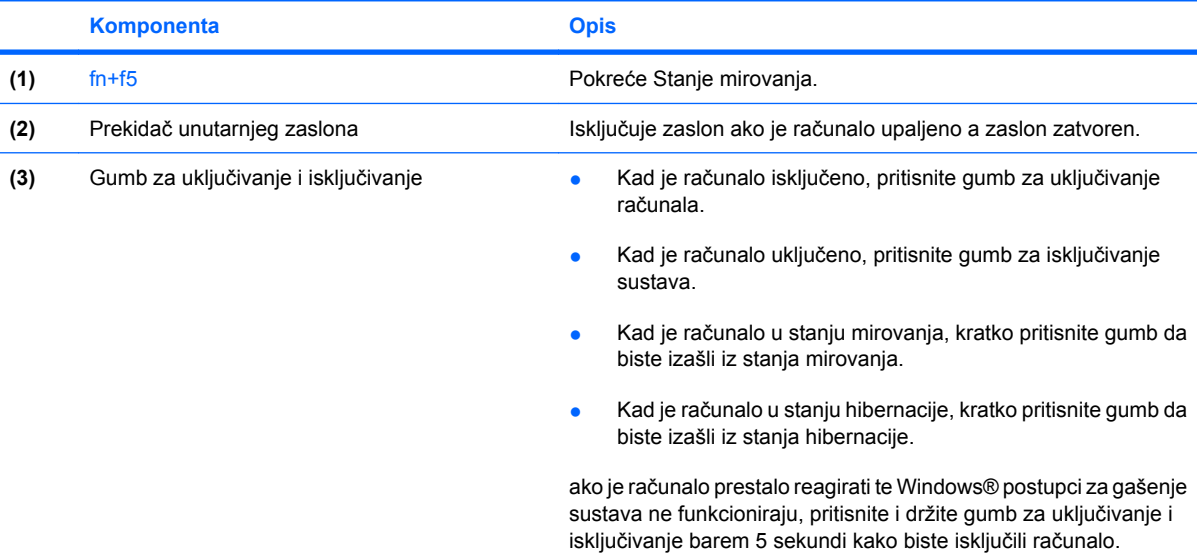

Sljedeća slika i tablica utvrđuju smještaj upravljanja napajanjem i žaruljica.

<span id="page-5-0"></span>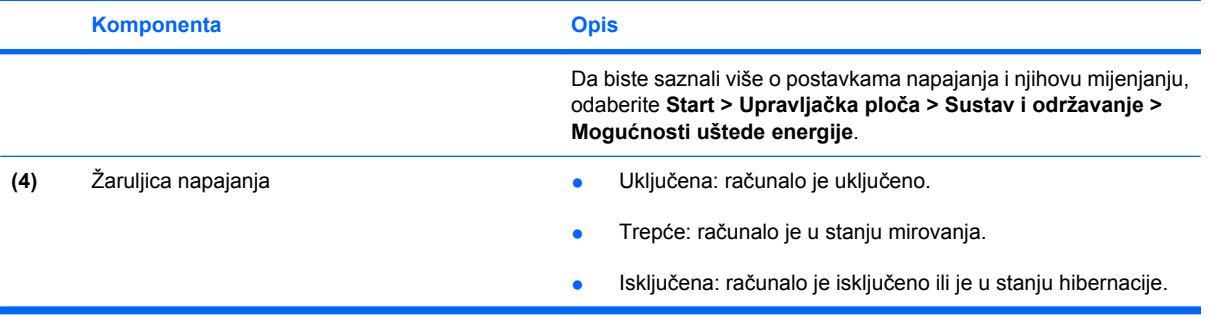

# <span id="page-6-0"></span>**2 Podešavanje mogućnosti napajanja**

## **Korištenje stanja za uštedu energije**

Računalo ima dva stanja za uštedu energije koja se omogućuju u tvornici: stanje mirovanja i stanje hibernacije.

Kad se pokrene stanje mirovanja, signalna će svjetla napajanja treptati i zaslon će se isključiti. Vaš se rad sprema u memoriju. Izlazak iz stanja mirovanja je brži od izlaska iz stanja hibernacije. ako se računalo dulje vrijeme nalazilo u stanju mirovanja ili ako napunjenost baterije dosegne kritičnu razinu dok je u stanju mirovanja, računalo će pokrenuti stanje hibernacije.

Kad se pokrene stanje hibernacije, vaš će se rad spremiti u hibernacijsku datoteku na tvrdom disku te će se računalo isključiti.

- **OPREZ:** da biste spriječili moguće narušavanje audio i video kvalitete, gubitak funkcionalnosti audio ili video reprodukcije ili gubitak podataka, nemojte pokretati stanje mirovanja ili stanje hibernacije dok očitavate s ili snimate na disk ili na vanjsku medijsku karticu.
- **EX NAPOMENA:** nećete moći pokrenuti nikakvu vrstu mrežnog povezivanja ili vršiti bilo kakve funkcije računala dok je računalo u stanju mirovanja ili hibernacije.

**NAPOMENA:** kada HP 3D DriveGuard parkira pogon, računalo neće pokrenuti stanje mirovanja ili hibernacije i zaslon će se isključiti.

### **Pokretanje i izlaz iz stanja mirovanja**

Sustav je u tvornički postavljen za pokretanje stanja mirovanja nakon 15 minuta neaktivnosti pri radu na baterijskom napajanju i 30 minuta neaktivnosti pri radu na vanjskom napajanju.

Postavke napajanja i istek vremena mogu se izmijeniti pomoću Odrednica napajanja u upravljačkoj ploči OS Windows®.

ako je računalo uključeno, stanje mirovanja možete pokrenuti na jedan od sljedećih načina:

- Pritisnite fn+f5.
- Kliknite **Start**, zatim strelicu pored gumba Isključi računalo, a potom **Stanje mirovanja**.

Za izlaz iz stanja mirovanja:

▲ Pritisnite gumb za uključivanje.

Kad računalo izađe iz stanja mirovanja, lampica napajanja će se uključiti te se vaš rad vraća na zaslon na mjesto gdje ste prestali s radom.

**EX NAPOMENA:** ako ste postavili da je potrebna lozinka kad računalo napusti stanje mirovanja, morate unijeti svoju Windows lozinku prije nego se vaš rad vrati na zaslon.

### <span id="page-7-0"></span>**Pokretanje i izlaz iz stanja hibernacije**

Sustav je tvornički postavljen da pokreće hibernaciju nakon 1.080 minuta (18 sati) neaktivnosti ako koristite baterijsko ili vanjsko napajanje, ili kada napunjenost baterije dosegne kritičnu razinu.

Postavke napajanja i istek vremena mogu se izmijeniti pomoću Odrednica napajanja u upravljačkoj ploči OS Windows.

Za pokretanje stanja hibernacije:

- **1.** Kliknite gumb **Start**, a zatim strelicu pokraj gumba Isključi računalo.
- **2.** Kliknite **Hibernacija**.

Za izlaz iz stanja hibernacije:

▲ Pritisnite gumb za uključivanje.

Lampice napajanja uključit će se i vaš će se rad vratiti na zaslon na mjestu gdje ste prekinuli rad.

**EY NAPOMENA:** ako ste postavili da je potrebna lozinka kad računalo napusti stanje hibernacije, morate unijeti svoju Windows lozinku prije nego se vaš rad vrati na zaslon.

## <span id="page-8-0"></span>**Korištenje mjerača baterije**

Mjerač baterije nalazi se u području obavijesti na desnom kraju programske trake. Mjerač baterije omogućava brzi pristup do postavki odrednica napajanja, pregled preostale napunjenosti baterije te odabir drukčijeg plana napajanja.

- Za prikaz postotka preostale napunjenosti baterije i trenutnog plana napajanja, postavite pokazivač na ikonu mjerača baterije.
- Za pristup odrednicama napajanja ili za promjenu plana napajanja, kliknite ikonu mjerača baterije i odaberite stavku s popisa.

Drukčije ikone mjerača baterije upućuju na to napaja li se računalo iz baterije ili iz vanjskog napajanja. Ikona prikazuje poruku ako je napunjenost baterije dosegla nisku ili kritičnu razinu, ili ako baterija radi u pričuvnom načinu rada.

Za sakrivanje ili prikazivanje ikone mjerača baterije:

- **1.** Desnom tipkom miša kliknite ikonu **Prikaži skrivene ikone** (strelica s lijeve strane područja obavijesti).
- **2.** Kliknite **Prilagodba ikona obavijesti**.
- **3.** Na izborniku **Ponašanja** odaberite **Pokaži ikone i obavijesti** pokraj ikone Napajanje.
- **4.** Kliknite **U redu**.

## <span id="page-9-0"></span>**Korištenje planova napajanja**

Plan napajanja predstavlja skupinu postavki sustava koje upravljaju načinom na koji računalo koristi napajanje. Planovi napajanja mogu vam pomoći pri štednji energije ili maksimalnom povećanju performansi.

Možete mijenjati postavke plana napajanja ili stvoriti vlastiti plan napajanja.

### **Pregled tekućeg plana napajanja**

▲ U području obavijesti na desnom kraju programske trake kliknite ikonu mjerača baterije.

– ili –

Odaberite **Start > Upravljačka ploča > Sustav i sigurnost > Mogućnosti napajanja**.

### **Odabir drugačijeg plana napajanja**

▲ Kliknite ikonu mjerača napunjenosti baterije u području obavijesti i zatim odaberite plan napajanja s popisa.

– ili –

Odaberite **Start > Upravljačka ploča > Sustav i sigurnost > Mogućnosti napajanja**, a zatim s popisa odaberite plan napajanja.

### **Prilagodba planova napajanja**

**1.** Kliknite ikonu mjerača napunjenosti baterije u području obavijesti i zatim kliknite **Više odrednica napajanja**.

– ili –

Odaberite **Start > Upravljačka ploča > Sustav i sigurnost > Mogućnosti napajanja**.

- **2.** Odaberite plan napajanja, a zatim kliknite **Promjena postavki plana**.
- **3.** Po potrebi izmijenite postavke.
- **4.** Za promjenu dodatnih postavki kliknite **Promijeni napredne postavke napajanja** i unesite svoje promjene.

### <span id="page-10-0"></span>**Postavljanje zaštite lozinkom prilikom buđenja**

Kako biste podesili računalo da zatraži lozinku pri izlasku iz stanja mirovanja ili hibernacije, slijedite ove korake:

- **1.** Odaberite **Start > Upravljačka ploča > Sustav i sigurnost > Mogućnosti napajanja**.
- **2.** U lijevom oknu kliknite **Traženje lozinke prilikom buđenja**.
- **3.** Kliknite **Promjena trenutno nedostupnih postavki**.
- **4.** Kliknite **Zahtijevaj lozinku (preporučeno)**.
- **NAPOMENA:** ako morate stvoriti novu ili promijeniti trenutnu lozinku za korisnički račun, kliknite **Stvori** ili promijenite lozinku za svoj korisnički račun pa slijedite zaslonske upute. U suprotnom, prijeđite na korak 5.
- **5.** Kliknite **Spremi promjene**.

# <span id="page-11-0"></span>**3 Upotreba vanjskog izvora izmjeničnog napajanja**

Vanjsko izmjenično napajanje vrši se putem jednog od sljedećih uređaja:

**UPOZORENJE!** Da biste smanjili moguće sigurnosne probleme, koristite prilagodnik ispravljač koji ste dobili s računalom, zamjenski prilagodnik koji ste dobili od tvrtke HP ili kompatibilni prilagodnik koji ste kupili od tvrtke HP.

- odobreni prilagodnik za izmjenični napon
- dodatna priključna stanica ili proizvod za proširenje.

Povežite računalo na vanjski izvor izmjeničnog napajanja u bilo kojem od sljedećih uvjeta:

- **UPOZORENJE!** Nemojte puniti bateriju računala dok se nalazite u zrakoplovu.
	- prilikom punjenja ili kalibriranja baterije
	- prilikom instaliranja ili mijenjanja softvera sustava
	- prilikom zapisivanja podataka na CD ili DVD.

Prilikom povezivanja računala s vanjskim izvorom izmjeničnog napona događa se sljedeće:

- počinje punjenje baterije
- ako je računalo uključeno, u području obavijesti mijenja se ikona pokazivača baterije.

Prilikom isključivanja računala s vanjskog izmjeničnog napajanja događa se sljedeće:

- računalo prelazi na baterijsko napajanje
- automatski se smanjuje svjetlina zaslona radi uštede baterije; da biste povećali svjetlinu zaslona pritisnite tipku za prečac fn+f8 ili ponovno povežite prilagodnik za izmjenični napon.

# <span id="page-12-0"></span>**Povezivanje prilagodnika za izmjenični napon**

**UPOZORENJE!** Za smanjenje opasnosti od strujnog udara ili oštećenja opreme:

Uključite kabel za napajanje u utičnicu izmjeničnog napona koja je u bilo kojem trenutku lako dostupna.

Isključite napajanje iz računala isključivanjem kabela za napajanje iz utičnice izmjeničnog napona (a ne isključivanjem kabela za napajanje iz računala).

ako imate tropolni utikač na kabelu za napajanje, uključite ga u tropolnu uzemljenu utičnicu. Nemojte onemogućavati uzemljenje kabela za napajanje, na primjer, uključivanjem dvopolnog prilagodnika. Uzemljenje je važna sigurnosna značajka.

Za povezivanje računala s vanjskim izvorom izmjeničnog napajanja:

- **1.** Uključite prilagodnik u priključak za napajanje **(1)** na računalu.
- **2.** Uključite kabel za napajanje u prilagodnik **(2)**.
- **3.** Uključite drugi kraj kabela za napajanje u utičnicu izmjeničnog napona **(3)**.

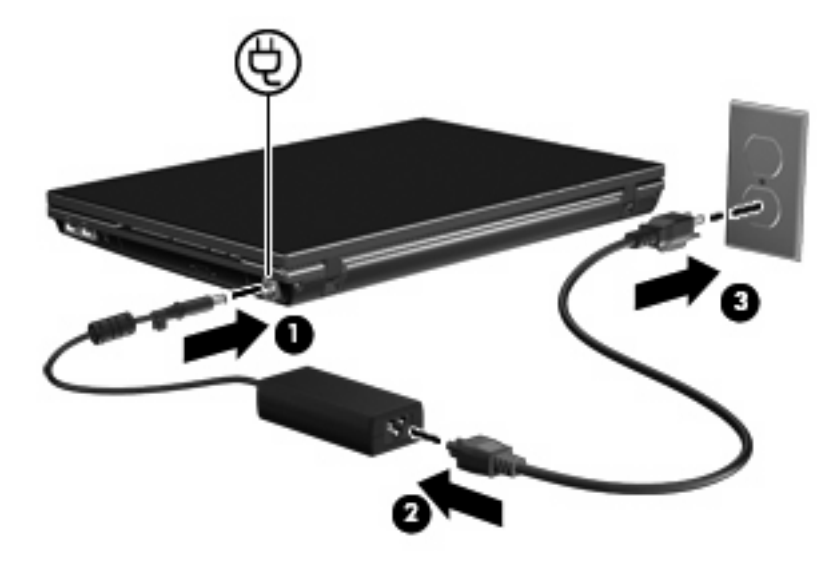

## <span id="page-13-0"></span>**Provjera prilagodnika izmjeničnog napona**

ako na računalu povezanom s izvorom izmjeničnog napona primjećujete bilo koji od sljedećih simptoma, pregledajte prilagodnik izmjeničnog napona:

- Računalo se ne uključuje.
- Zaslon se ne uključuje.
- Žaruljica napajanja je isključena.

Da biste provjerili prilagodnik izmjeničnog napona:

- **1.** Izvadite bateriju iz računala.
	- **a.** Preokrenite računalo i postavite ga na ravnu površinu s odjeljkom za bateriju okrenutim prema sebi.
	- **b.** Povucite lijevi i desni zaponac baterije **(1)** prema unutra.
	- **c.** Uklonite bateriju **(2)**.

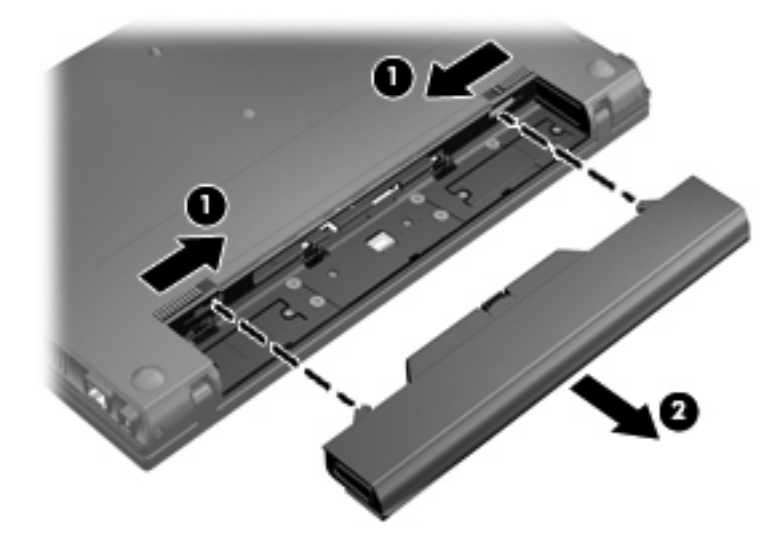

- **2.** Povežite prilagodnik izmjeničnog napona s računalom pa ga uključite u naponsku utičnicu.
- **3.** Uključite računalo.
	- ako se žaruljica napajanja uključi, prilagodnik izmjeničnog napona funkcionira ispravno.
	- ako žaruljica napajanja ostane ugašena, prilagodnik izmjeničnog napona ne funkcionira treba ga zamijeniti.

Informacije o nabavi zamjenskog prilagodnika izmjeničnog napajanja zatražite od tehničke podrške.

# <span id="page-14-0"></span>**4 Korištenje baterijskog napajanja**

Kad se u računalu nalazi napunjena baterija, a računalo nije spojeno na vanjsko napajanje, radit će na baterijskom napajanju. Kad je računalo spojeno na vanjski izvor napajanja, radit će na napajanju izmjeničnim naponom.

ako se u računalu nalazi napunjena baterija, a ono radi na vanjskom napajanju putem prilagodnika, računalo će prijeći na baterijsko napajanje ako se od računala odvoji prilagodnika.

**E NAPOMENA:** kada isključite napajanje izmjeničnim naponom, svjetlina zaslona se smanjuje radi produljenja trajanja baterije. Za povećanje svjetline zaslona koristite tipku za prečac fn+f8 ili ponovno spojite prilagodnik.

Bateriju možete pohraniti ili čuvati u računalu, ovisno o vašem načinu rada. ako bateriju čuvate u računalu, ona će se puniti kad god je računalo utaknuto u AC napajanje te će također štititi vaše podatke u slučaju prestanka rada vanjskog napajanja. Međutim, kad je računalo isključeno i odvojeno od vanjskog napajanja, baterija u računalu polagano se prazni.

**UPOZORENJE!** Kako biste smanjili moguće sigurnosne probleme, koristite samo bateriju koju ste dobili s računalom, zamjensku bateriju koju ste dobili od HP ili kompatibilnu bateriju koju ste kupili od HP.

Vijek trajanja baterije računala razlikuje se prema postavkama upravljanja napajanjem, programima koji se na njemu izvode, svjetlini zaslona, vanjskim uređajima koji su povezani s računalom i ostalim čimbenicima.

## <span id="page-15-0"></span>**Traženje podataka o bateriji u dijelu Pomoć i podrška**

Odjeljak Podaci o bateriji u Centru za učenje za pomoć i podršku pruža sljedeće alate i informacije:

- alat Battery Check (Provjera baterije) za testiranje rada baterije
- podatke o kalibraciji, upravljanju napajanjem, te o ispravnoj brizi i skladištenju kako biste produljili trajanje baterije
- podatke o vrstama baterija, tehničke opise, vijek trajanja i kapacitet

Da biste pristupili podacima o bateriji, učinite sljedeće:

▲ Odaberite **Start > Pomoć i podrška > Centar za poduku > HP-ov centar za poduku o napajanju i bateriji**.

# <span id="page-16-0"></span>**Prikaz preostale napunjenosti baterije**

▲ Pomaknite pokazivač na ikonu mjerača baterije u području obavijesti na desnom kraju programske trake.

# <span id="page-17-0"></span>**Umetanje ili uklanjanje baterije**

**OPREZ:** uklanjanje baterije koja je jedini izvor napajanja može izazvati gubitak podataka. Za sprečavanje gubitka podataka svoj posao spremite i pokrenite stanje hibernacije ili ugasite računalo pomoću sustava Windows prije vađenja baterije.

Da biste umetnuli bateriju:

- **1.** Preokrenite računalo i postavite ga na ravnu površinu, s ležištem za bateriju okrenutim prema sebi.
- **2.** Povlačite bateriju u ležište **(1)** dok je zaponci **(2)** automatski ne zaključaju na njezino mjesto.

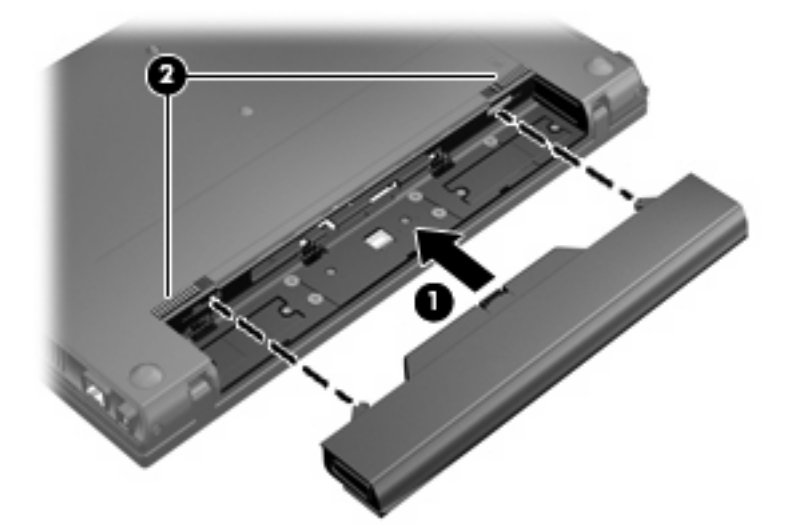

Da biste izvadili bateriju:

- **1.** Preokrenite računalo i postavite ga na ravnu površinu, s ležištem za bateriju okrenutim prema sebi.
- **2.** Povucite lijevi i desni zaponac baterije **(1)** prema unutra.
- **3.** Izvadite bateriju **(2)**.

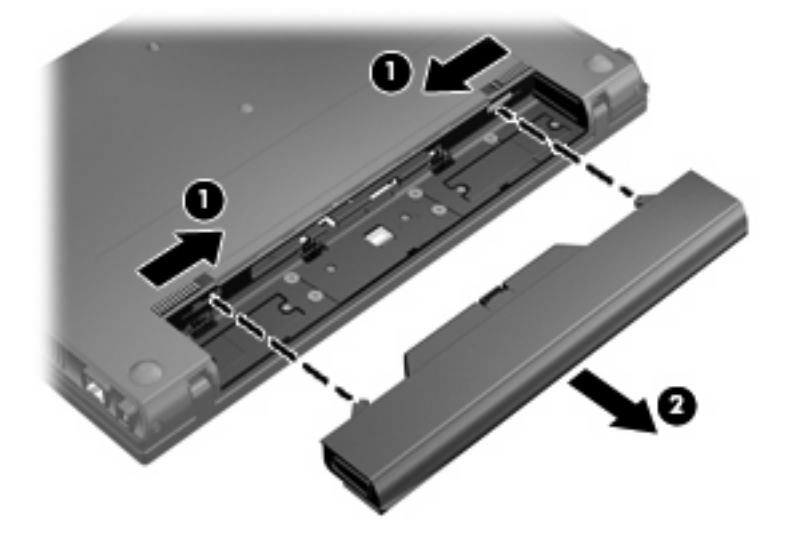

# <span id="page-18-0"></span>**Punjenje baterije**

#### **UPOZORENJE!** Nemojte puniti bateriju računala dok se nalazite u zrakoplovu.

Baterija se puni uvijek dok je računalo spojeno s vanjskim napajanjem putem prilagodnika, dodatnog prilagodnika, dodatnog proizvoda za proširenje ili dodatnoga priključnog uređaja.

Baterija se puni i kad je računalo uključeno i kad je u uporabi, ali se brže puni kad je računalo isključeno.

Punjenje može potrajati nešto dulje ako je baterija nova, ako nije bila korištena 2 tjedna ili dulje te ako je mnogo toplija ili hladnija od sobne temperature.

Kako biste produžili životni vijek baterije i optimizirali prikaz punjenja baterije, slijedite ove preporuke:

- ako punite novu bateriju, napunite je do kraja prije nego što uključite računalo.
- Punite bateriju sve dok se lampica baterije ne ugasi.
- **E NAPOMENA:** ako je računalo uključeno dok se baterija puni, mjerač baterije u području obavijesti može prikazati stopostotnu napunjenost i prije nego što baterija bude do kraja napunjena.
- Ostavite bateriju da se prije punjenja isprazni normalnim radom do ispod 5 posto punog kapaciteta.
- ako baterija nije bila u uporabi jedan mjesec ili više, kalibrirajte bateriju umjesto da je jednostavno napunite.

Lampica baterije prikazuje stanje punjenja:

- Uključena: baterija se puni
- Trepće: baterija koja je jedini dostupan izvor napajanja dosegla je nisku razinu napunjenosti; kada baterija dosegne kritično nisku razinu napunjenosti, žaruljica baterije počet će brzo treptati.
- Isključena: baterija je napunjena do kraja, koristi se ili nije ugrađena.

## <span id="page-19-0"></span>**Upravljanje niskim razinama napunjenosti baterije**

U ovom se odjeljku opisuju tvornički postavljena upozorenja i odgovori sustava. Neka upozorenja o praznoj bateriji i obavijesti sustava moguće je promijeniti u odjeljku Mogućnosti uštede energije upravljačke ploče sustava Windows (**Start > Upravljačka ploča > Sustav i održavanje > Mogućnosti uštede energije**). Postavke postavljene pomoću Mogućnosti uštede energije ne utječu na signalne žaruljice.

### **Prepoznavanje razina niske napunjenosti baterije**

Kad baterija koja je jedini izvor napajanja za računalo dosegne nisku razinu napunjenosti, lampica baterije će treptati.

ako niska razina baterije nije riješena, računalo ulazi u kritičnu razinu napunjenosti baterije te žaruljica baterije počinje brzo treptati.

Računalo poduzima sljedeće aktivnosti za kritičnu razinu napunjenosti baterije:

- ako je omogućena hibernacija i računalo je uključeno ili u stanju mirovanja, računalo će pokrenuti stanje hibernacije.
- ako je hibernacija onemogućena i računalo je uključeno ili u stanju mirovanja, računalo će kratko ostati u stanju mirovanja i zatim će se isključiti i izgubiti sve podatke koji nisu bili spremljeni.

### <span id="page-20-0"></span>**Rješavanje niske razine napunjenosti baterije**

**OPREZ:** za smanjenje opasnosti od gubitka podataka kad računalo dosegne kritičnu razinu napunjenosti baterije i pokrene stanje hibernacije, ne vraćajte napajanje dok se signalna svjetla napajanja ne isključe.

### **Rješavanje niske razine napunjenosti baterije kad je dostupno vanjsko napajanje**

- Spojite jedan od ovih uređaja:
	- Prilagodnik
	- Dodatni proizvod za proširenje ili priključni uređaj
	- Dodatni prilagodnikč za napajanje

### **Rješavanje niske razine napunjenosti baterije kad je dostupna napunjena baterija**

- **1.** Isključite računalo ili pokrenite Stanje hibernacije.
- **2.** Izvadite praznu bateriju te zatim umetnite napunjenu bateriju.
- **3.** Uključite računalo.

### **Rješavanje niske razine napunjenosti baterije kad nije dostupan izvor napajanja**

- ▲ Pokrenite stanje hibernacije.
	- ili –

Spremite svoj rad i isključite računalo.

### **Rješavanje niske razine napunjenosti baterije kad računalo ne može izaći iz stanja hibernacije**

Kad računalo nema dovoljno energije za izlaz iz stanja hibernacije, slijedite ove korake:

- **1.** Umetnite napunjenu bateriju ili uključite računalo u vanjsko napajanje.
- **2.** Napustite stanje hibernacije pritiskom gumba za uključivanje i isključivanje.

### <span id="page-21-0"></span>**Kalibriranje baterije**

Kalibrirajte bateriju pod sljedećim uvjetima:

- kad se prikaz punjenja baterije čini netočnim
- kad primijetite značajnu promjenu trajanja baterije

Čak i kad se baterija često koristi, ne biste je trebali kalibrirati više od jedanput mjesečno. Također nije potrebno kalibrirati novu bateriju.

### **Prvi korak: potpuno punjenje baterije**

- **UPOZORENJE!** Ne punite bateriju računala dok se nalazite u zrakoplovu.
- **E NAPOMENA:** baterija se puni i kad je računalo uključeno i kad je u upotrebi, ali se brže puni kad je računalo isključeno.

Kako biste potpuno napunili bateriju:

- **1.** Umetnite bateriju u računalo.
- **2.** Povežite računalo s prilagodnikom izmjeničnog napona, dodatnim prilagodnikom napajanja, dodatnim proizvodom za proširenje ili dodatnim uređajem za priključenje te priključite prilagodnik ili uređaj u vanjsko napajanje.

Na računalu se uključuje žaruljica za bateriju.

**3.** Neka računalo ostane priključeno na vanjski izvor napajanja sve dok se baterija u potpunosti ne napuni.

Na računalu se isključuje žaruljica za bateriju.

### **Drugi korak: onemogućavanje stanja hibernacije i mirovanja**

**1.** Kliknite ikonu pokazivača napunjenosti baterije u području obavijesti, a zatim kliknite **Dodatne mogućnosti upravljanja energijom**.

– ili –

Odaberite **Start > Upravljačka ploča > Sustav i sigurnost > Mogućnosti napajanja**.

- **2.** Pod trenutnim planom napajanja kliknite **Promjena postavki plana**.
- **3.** Snimite postavke **Isključi zaslon** i **Postavi računalo u stanje mirovanja**, navedene u stupcu **Na bateriji** kako biste nakon kalibracije vratili izvorne vrijednosti.
- **4.** Prema potrebi promijenite postavke **Ugasi zaslon** i **Postavi računalo u stanje mirovanja** u **Nikada**.
- **5.** Kliknite **Promijeni napredne postavke napajanja**.
- **6.** Kliknite znak plusa pored **Mirovanje**, a zatim kliknite znak plusa pored **Hibernacija nakon**.
- **7.** Snimite postavku **Na bateriji** pod **Hibernacija nakon** kako biste nakon kalibracije vratili izvorne vrijednosti.
- **8.** Promijenite postavku **Na bateriji** u **Nikad**.
- <span id="page-22-0"></span>**9.** Kliknite **U redu**.
- **10.** Kliknite **Spremi promjene**.

### **Treći korak: pražnjenje baterije**

Tijekom pražnjenja baterije računalo mora biti uključeno. Baterija se može isprazniti bez obzira koristite li računalo, ali će se brže isprazniti ako ga koristite.

- ako ćete tijekom pražnjenja računalo ostaviti bez nadzora, spremite podatke prije početka pražnjenja.
- ako povremeno koristite računalo tijekom pražnjenja i postavili ste vremenska ograničenja uštede energije, očekujte sljedeći način ponašanja sustava tijekom pražnjenja:
	- zaslon se neće automatski isključiti.
	- brzina tvrdog diska neće se automatski smanjiti kad je računalo u načinu mirovanja.
	- sustav neće pokrenuti stanje hibernacije.

Kako biste ispraznili bateriju:

- **1.** Isključite računalo iz vanjskog izvora napajanja, ali *ne* isključujte računalo.
- **2.** Pokrenite računalo na baterijskom napajanju sve dok se baterija ne isprazni. Žaruljica za bateriju trepti kad se baterija isprazni do niske razine napunjenosti. Nakon što se baterija isprazni, žaruljica za bateriju se isključuje, a računalo se gasi.

### <span id="page-23-0"></span>**Četvrti korak: potpuno ponovno punjenje baterije**

Kako biste ponovo potpuno napunili bateriju:

**1.** Uključite računalo na vanjsko napajanje i održite vanjsko napajanje sve dok se baterija potpuno ne napuni. Nakon što se baterija ponovo napuni, žaruljica za bateriju na računalu se isključuje.

Računalo možete koristiti tijekom punjenja baterije, ali baterija će se brže puniti ako je računalo isključeno.

**2.** ako je računalo isključeno, uključite ga nakon što se baterija potpuno napuni, a žaruljica baterije se ne isključi.

### **Peti korak: ponovno omogućavanje hibernacije i mirovanja**

- **OPREZ:** ako stanje hibernacije nije ponovo omogućeno nakon kalibracije, a baterija dosegne kritičnu razinu napunjenosti baterije, može doći do potpunog pražnjenja baterije i gubitka podataka.
	- **1.** Kliknite ikonu mjerača napunjenosti baterije u području obavijesti, a zatim kliknite **Dodatne mogućnosti upravljanja energijom**.

– ili –

Odaberite **Start > Upravljačka ploča > Sustav i sigurnost > Mogućnosti napajanja**.

- **2.** Pod trenutnim planom napajanja kliknite **Promjena postavki plana**.
- **3.** Ponovno unesite postavke stavki u stupcu **Na bateriji**.
- **4.** Kliknite **Promijeni napredne postavke napajanja**.
- **5.** Kliknite znak plus pored **Mirovanje**, a zatim kliknite znak plus pored **Hibernacija nakon**.
- **6.** Ponovo unesite postavku koju ste snimili za **Na bateriji**.
- **7.** Kliknite **U redu**.
- **8.** Kliknite **Spremi promjene**.

# <span id="page-24-0"></span>**Očuvanje energije baterije**

- S izbornika Mogućnosti uštede energije u prozoru **Sustav i sigurnost** upravljačke ploče sustava Windows odaberite plan Ušteda energije.
- Isključite vezu s bežičnom i lokalnom mrežom (LAN) i zatvorite modemske programe ako ih ne koristite.
- Odvojite vanjske uređaje koji nisu povezani s vanjskim izvorom napajanja kad ih ne koristite.
- Zaustavite, onemogućite ili izvadite vanjske medijske kartice koje ne koristite.
- Prema potrebi koristite tipke za prečace fn+f7 i fn+f8 za podešavanje svjetline zaslona.
- ako prestanete raditi, pokrenite stanje mirovanja ili hibernacije ili isključite računalo.

# <span id="page-25-0"></span>**Pohranjivanje baterije**

**OPREZ:** da biste spriječili oštećenje baterije, nemojte je izlagati visokim temperaturama u duljim vremenskim razdobljima.

ako se računalo neće koristiti i bit će odvojeno od vanjskog napajanja dulje od 2 tjedna, izvadite bateriju i odvojeno je pohranite.

Kako biste produžili napunjenost pohranjene baterije, pohranite je na toplom i suhom mjestu.

**E** NAPOMENA: spremljenu biste bateriju trebali pregledati svakih šest mjeseci. ako se kapacitet baterije smanjio za 50 posto ili više, napunite je prije ponovnog odlaganja.

Kalibrirajte bateriju prije uporabe ako je bila pohranjena mjesec dana ili dulje.

# <span id="page-26-0"></span>**Odlaganje iskorištene baterije**

**UPOZORENJE!** Da biste smanjili opasnost od požara ili opeklina, nemojte rastavljati, gnječiti ili probijati bateriju, kratko spajati njezine vanjske kontakte ni bacati bateriju u vodu ili vatru.

Dodatne informacije potražite u dokumentu *Obavijesti o propisima, sigurnosti i očuvanju okoliša* isporučenom uz računalo.

# <span id="page-27-0"></span>**5 Isključivanje računala**

#### **OPREZ:** podaci koji nisu spremljeni izgubit će se kad se računalo isključi.

Naredba Isključi računalo zatvara sve otvorene programe, uključujući i operacijski sustav, te nakon toga isključuje zaslon i računalo.

Računalo isključite u bilo kojem od ovih stanja:

- Kad trebate zamijeniti bateriju ili pristupiti komponentama unutar računala
- Kad spajate vanjski hardverski uređaj koji se ne spaja na USB priključak ili 1394 priključak
- Kad se računalo neće koristiti i bit će dulje vrijeme isključeno iz vanjskog napajanja

Premda računalo možete isključiti pomoću gumba za isključivanje, preporučuje se korištenje naredbe Isključi računalo sustava Windows.

Slijedite ove korake za isključenje računala:

- **EY NAPOMENA:** ako je računalo u stanju mirovanja ili hibernacije, morate prvo izići iz mirovanja ili hibernacije prije nego isključivanje bude moguće.
	- **1.** Spremite ono na čemu ste radili i zatvorite sve otvorene programe.
	- **2.** Kliknite **Start**.
	- **3.** Kliknite **Isključi računalo**.

ako računalo ne reagira i ne možete koristiti prethodni postupak isključivanja, pokušajte sljedeće postupke u slučaju nužde i to ovim redoslijedom:

- Pritisnite ctrl+alt+delete, a zatim kliknite gumb **Napajanje**.
- Pritisnite i držite gumb za uključivanje i isključivanje barem 5 sekunda.
- Isključite računalo iz vanjskog izvora napajanja i izvadite bateriju.

# <span id="page-28-0"></span>**Kazalo**

### **B**

baterija kalibriranje [18](#page-21-0) niske razine napunjenosti baterije [16](#page-19-0) očuvanje energije [21](#page-24-0) odlaganje [23](#page-26-0) pohranjivanje [22](#page-25-0) ponovno punjenje [20](#page-23-0) punjenje [15,](#page-18-0) [18](#page-21-0) uklanjanje [14](#page-17-0) umetanje [14](#page-17-0)

#### **E**

energija očuvanje [21](#page-24-0)

### **G**

gašenje računala [24](#page-27-0) gumb, napajanje [1](#page-4-0) gumb za uključivanje i isključivanje, prepoznavanje [1](#page-4-0)

#### **H**

hibernacija pokrenuta tijekom kritične razine napunjenosti baterije [16](#page-19-0) pokretanje [4](#page-7-0) Hibernacija izlazak [4](#page-7-0)

#### **I**

isključivanje [24](#page-27-0)

#### **K**

kalibriranje baterije [18](#page-21-0) kritična razina napunjenosti baterije [16](#page-19-0)

### **L**

lampica baterije [15](#page-18-0), [16](#page-19-0)

#### **M**

mediji na koje je moguće snimanje [3](#page-6-0) mediji pogona [3](#page-6-0) mirovanje izlazak [3](#page-6-0) pokretanje [3](#page-6-0)

### **N**

napajanje povezivanje [9](#page-12-0) smještaj upravljanja i žaruljica [1](#page-4-0) napajanje iz baterije [11](#page-14-0) niska razina napunjenosti baterije [16](#page-19-0)

#### **O**

očuvanje, energija [21](#page-24-0) operacijski sustav [24](#page-27-0)

#### **P**

pohranjivanje baterije [22](#page-25-0) prilagodnik izmjeničnog napona proba [10](#page-13-0) prilagodnik za izmjenični napon, povezivanje [9](#page-12-0) provjera ispravljača izmjenične struje [10](#page-13-0) punjenje baterija [15,](#page-18-0) [18](#page-21-0) putovanje s računalom [22](#page-25-0)

#### **S**

sustav ne reagira [24](#page-27-0)

### **T**

temperatura [22](#page-25-0)

temperatura baterije [22](#page-25-0) tipka prečaca za pokretanje stanja mirovanja [1](#page-4-0) tipke prečaca pokretanje stanja mirovanja [1](#page-4-0)

### **V**

veza, vanjsko napajanje [9](#page-12-0)

### **Z**

zasun za oslobađanje, baterija [14](#page-17-0) zasun za oslobađanje baterije [14](#page-17-0)

### **Ž**

žaruljica napajanja, prepoznavanje [2](#page-5-0) žaruljice napajanje [2](#page-5-0)

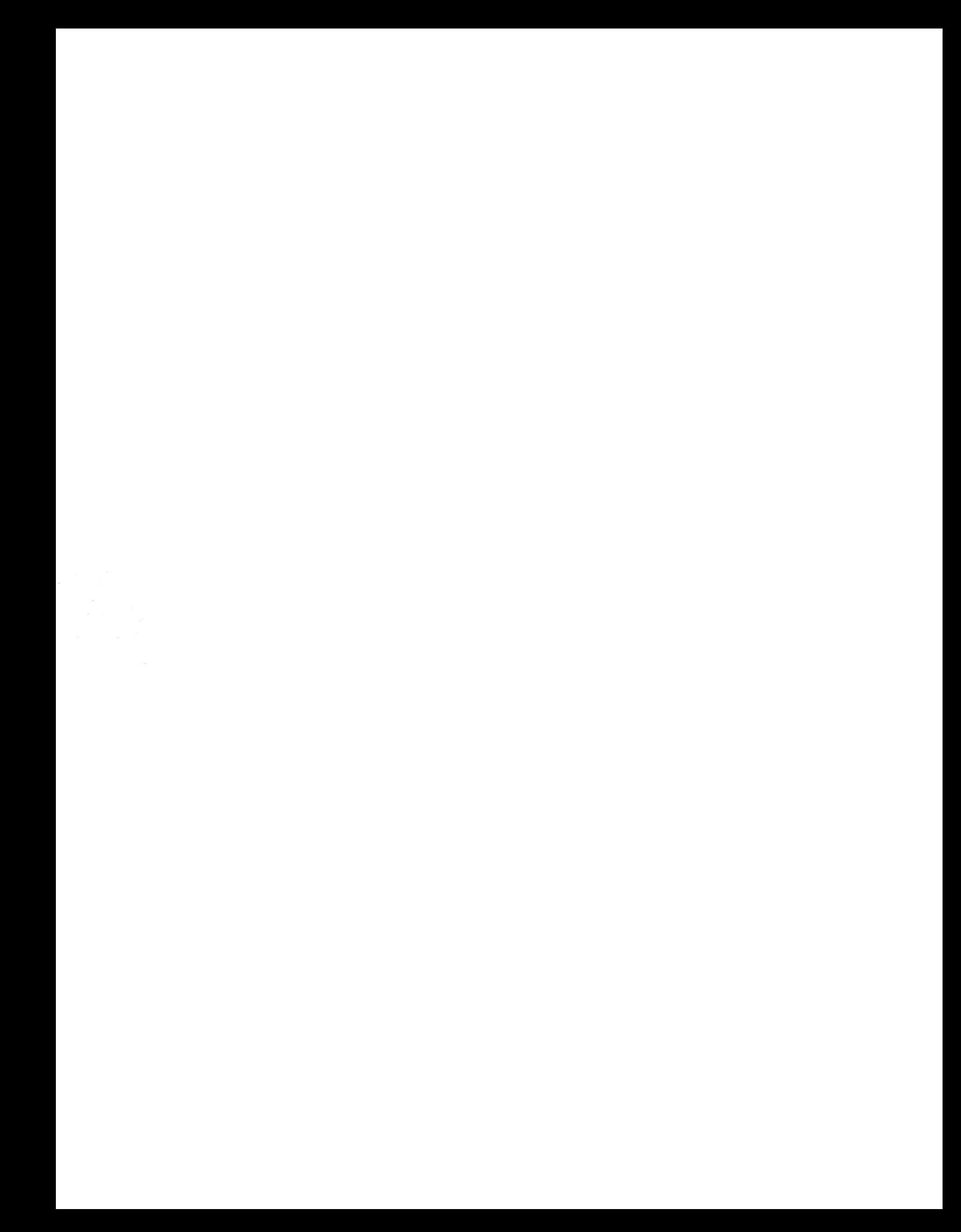